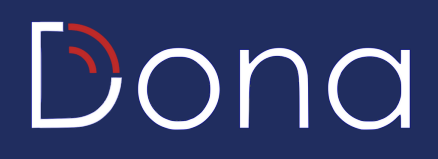

# Your Donations Webpage

## 4 Ways to Publicise your Donations Webpage

For more details on how to customise your webpage, export reports and keep track of your donations please refer to our full admin guide, found if you click [here](https://drive.google.com/file/d/1k_q7l48M6Uu8IUX-8Gej5OWPK9P8LoLD/view?usp=sharing).

# Publicising Your Webpage

The best way to ensure your webpage is as effective as possible is to publicise it well.

There are 4 key ways to do this:

#### 1. Share your URL

Your URL can be found in the Dona Portal - simply navigate to Settings >> Devices >> web, view >> URL.

Your URL will take the form of: https://donate.mydona.com/your-organisation-name

This can then be shared via a weekly email bulletin, in a physical newssheet, overlaid on livestreams or by other means.

#### 2. Display QR codes

You will also have access to a QR code which can be shared with your supporters. This will allow donors to scan using their smartphones and open your donation webpage easily.

Your QR code can be found in the Dona Portal. Simply navigate to Settings >> Devices >> web, view >> Download QR code.

We always recommend using our Dona produced QR code and can provide a template QR code poster upon request.

## 3. Embed on your website

You can also easily embed your Donations Webpage onto your existing website.

In order to do this you will need to use the code below, ensuring that you insert your Donation Webpage URL where stated.

```
Code:
<html>
<iframe src="[INSERT_DONATION_WEBPAGE_URL]" width="800"
height="600" align="left"> </iframe>
</html>
```
#### 4. Use a Donate Button

You can easily add a donate button on your website, which your supporters can click on to access your donation page.

For the code for the Dark Dona Logo, click the dark button.

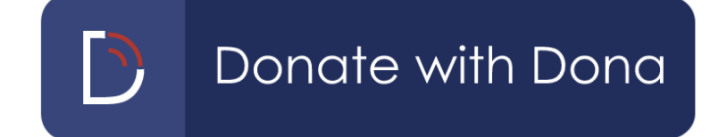

For the code for the Light Dona Logo, click the light button.

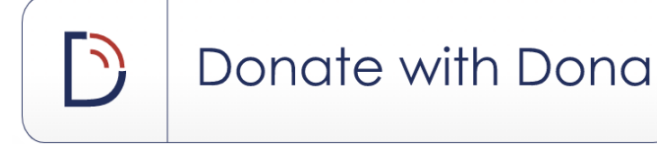

- Copy and paste the code onto your website
- Replace the red text with your organisation URL found in your Dona Portal.